2022/10/12 INTT 日本語ミーティング

ミーティン

### これからの出来事

2022/10/13 21:00:00 INTT meeting

2022/10/14 集合写真 @ BNL

- 2022/10/18 9:00:00 sPHENIX tracking meeting
- 2022/10/18 13:00:00 sPHENIX simulation and software meeting
- 2022/10/18 20:00:00 INTT Japanese meeting
- 2022/10/20 21:00:00 INTT meeting

2022/10/23 11:00:00 理研設立記念日

- 2022/10/25 9:00:00 sPHENIX tracking meeting
- 2022/10/25 13:00:00 sPHENIX simulation and software meeting
- 2022/10/25 20:00:00 INTT Japanese meeting

2022/10/27 21:00:00 INTT meeting

2022/11/06 NY サマータイム終了

2022/10/3 - 10/15 秋葉@BNL

2022/10/3 - 10/21 中川@BNL

2022/10/3 - 10/27? Cheng-Wei@BNL

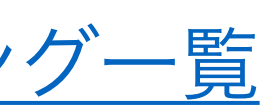

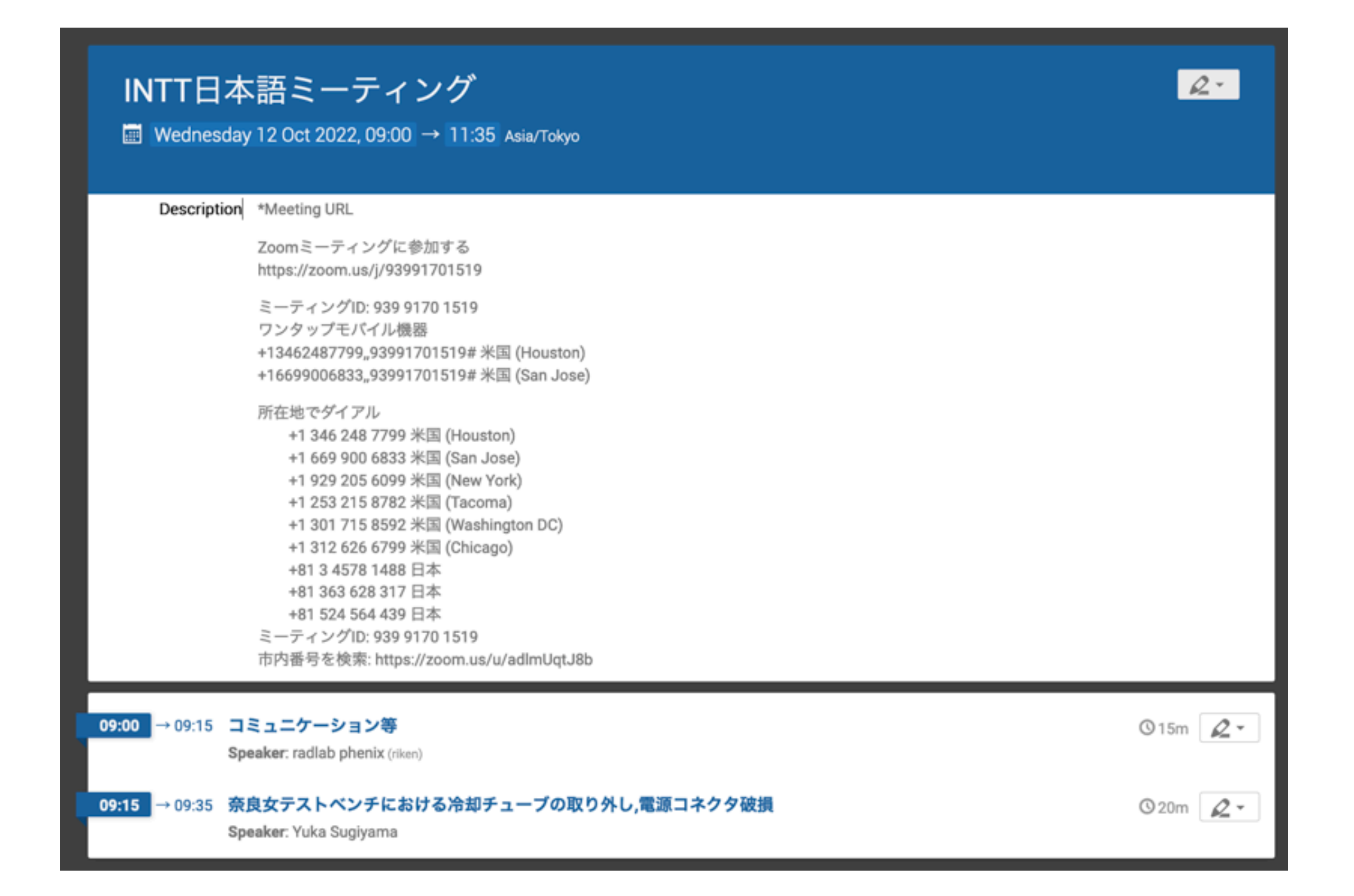

ミーティング日程: 毎週水曜日 09:00- ←これで大丈夫ですか?

# 外から **BNL** ネットワークにアクセスする方法

## Martin の資料が役に立ちます:

[http://www.phenix.bnl.gov/~purschke/ssh\\_tutorial.pdf](http://www.phenix.bnl.gov/~purschke/ssh_tutorial.pdf)

## 例) 自分の PC から BNL シリコンラボの 2nd Felix サーバーに SSH する 例) 自分の PC から BNL シリコンラボの inttpower (KEP サーバーも可?) に SSH する

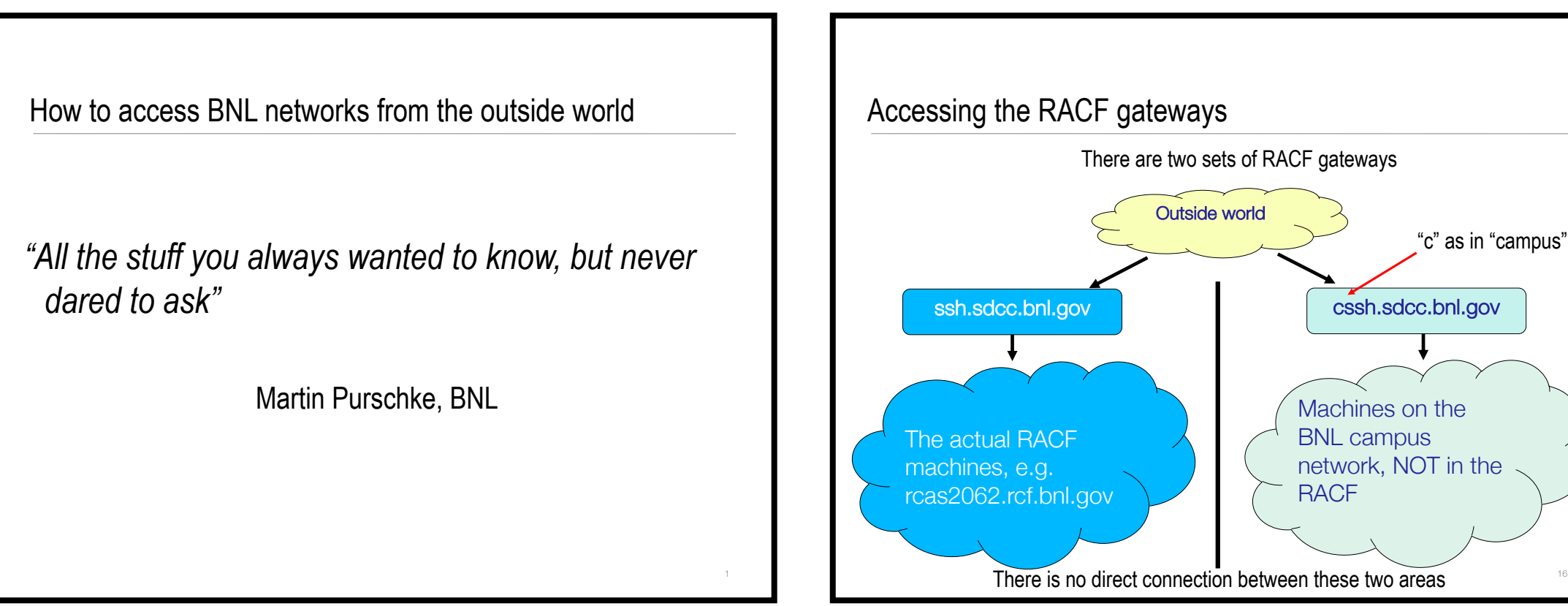

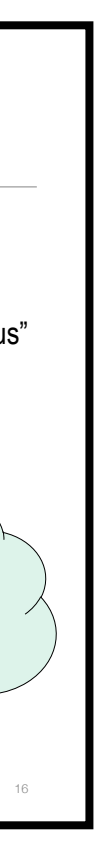

### Now copy your public key to rcas

Now that that .ssh directory is made (or existed already), copy your laptop's public key to a file .ssh/authorized\_keys on rcas.

That upload procedure shown before only takes care of the gateways, *not* the interactive RACF machines.

This instructs your ssh client to first log in to the gateway, and then hop on to the destination, like we did manually on slide 22. It also expands the hostname, so now you can omit the repetitive ".rcf.bnl.gov" – what did I say about your time being too valuable for that?

Don't mis-type that name, it has to be called that. Here is the easiest way, go through the dedicated machine for moving files in and out of the RACF. On your laptop:

And, for the last time, you will be prompted for your password to transfer the file.

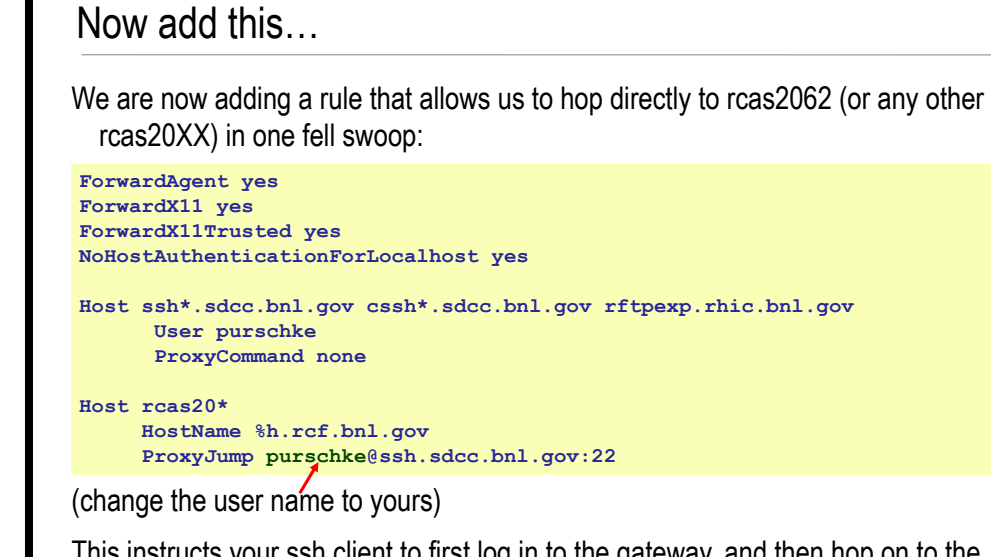

Back on rcas2062 (I had to fake the output a bit as I was already set up), set the permissions to 600, and we are done here.

**scp .ssh/id\_rsa.pub purschke@rftpexp.rhic.bnl.gov:.ssh/authorized\_keys**

**[purschke@rcas2062 ~]\$ ls -l .ssh/authorized\_keys -rw-r--r-- 1 purschke rhphenix 892 Apr 13 2015 .ssh/authorized\_keys [purschke@rcas2062 ~]\$ chmod 600 .ssh/authorized\_keys [purschke@rcas2062 ~]\$ ls -l .ssh/authorized\_keys -rw------- 1 purschke rhphenix 892 Apr 13 2015 .ssh/authorized\_keys**

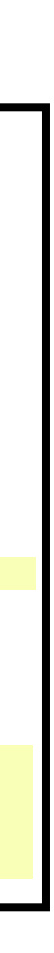